Появилось желание закрыть удобный и скользкий teamviewer.

Чесно признатся это ПО, как помогает так и пакастит. Не буду описывать функционал.

Помогает:

Когда другу необходимо пеомочь с компом, а ехать очень не охото.

В этом случае это инструмент только в помощь !!!

## Вредит:

В рамках большой организации, эта по оказывает только плохое влияние.

Примеров можно придумать мильён, вынос информации это малая из бед.

Итак начнём. Чудо зверь TeamViwer ходит по HTTP/HTTPS на кучу серверов.

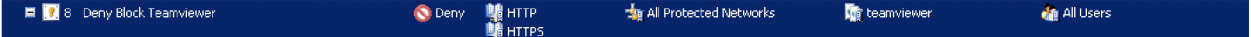

Создаём правило:

Запрещено | по портам http/https | Со всех подсетей компании | на список серверов| всем !!

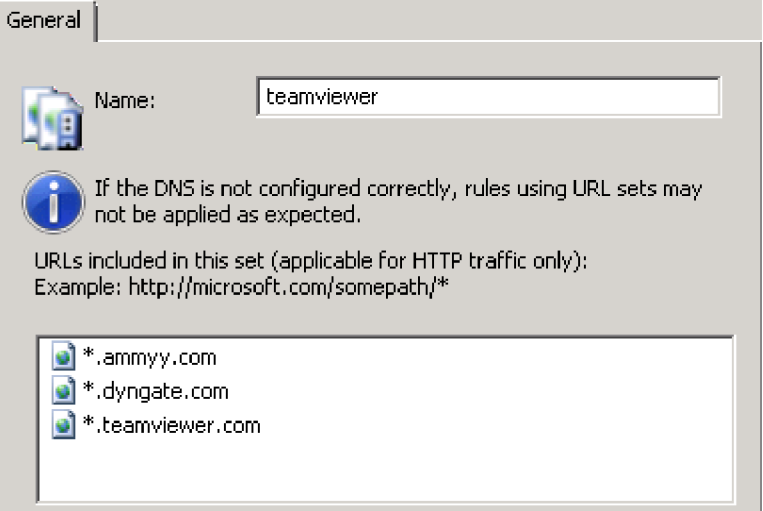

Но это правило не работает на все 100%, есть способы обхода внутренними способами TeamViewer.

Поскольку задача стояла «Закрыть», а не для галочки создать правило.

Начал копать далее, Google рассказал об очень полезной функции работе по Сигнатурам.

## Сама инструкция:

Переключаем правило с режима Deny в Allow. (Проявите терпение далее есть объяснение почему) *Главное не спешите применить !!!*

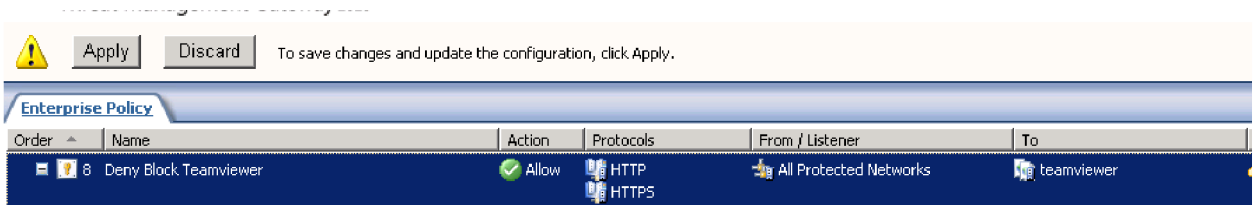

Потому что работа с сигнатурами появляется только на Allow по портам HTTP/HTTPS!!!

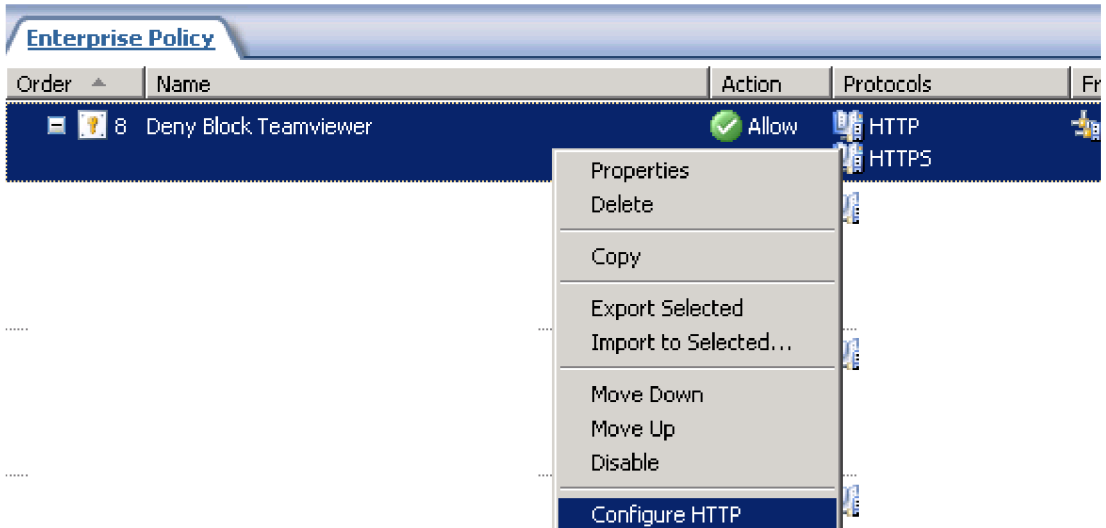

Конфигурируем HTTP политику для правила. Переходим во вкладку Signatures.

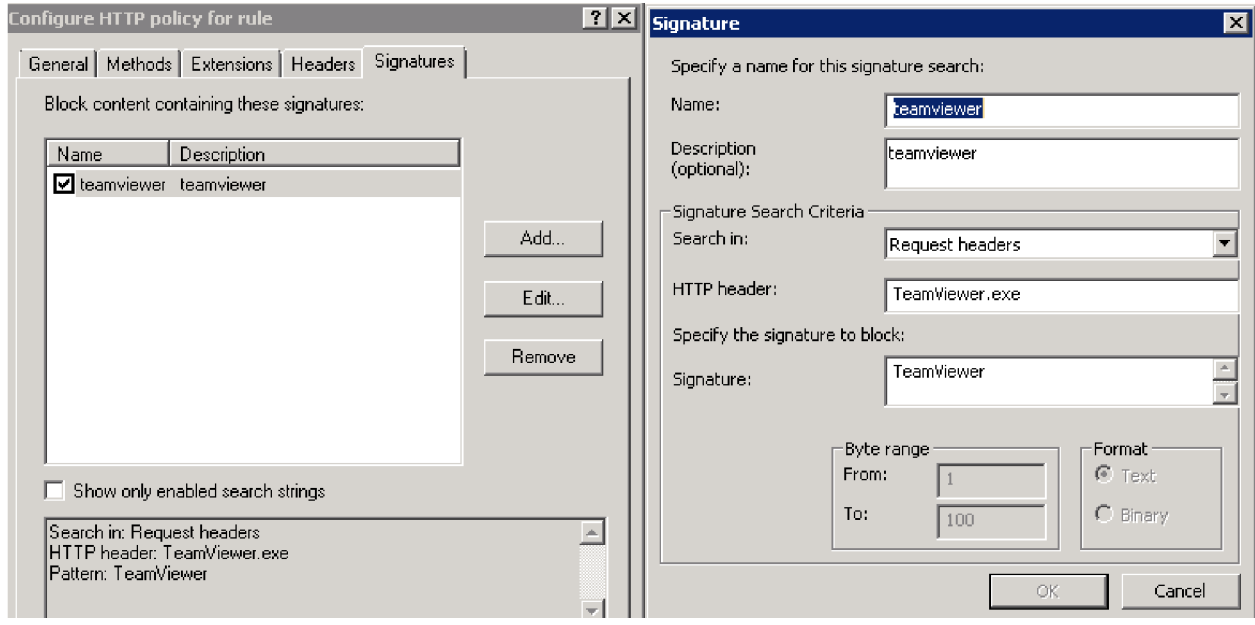

Создаём поиск сигнатуры, заполняйте все как на скриншоте.

Теперь переключаем правило в Deny и нажимаем Применить изменения.

## Тестируем

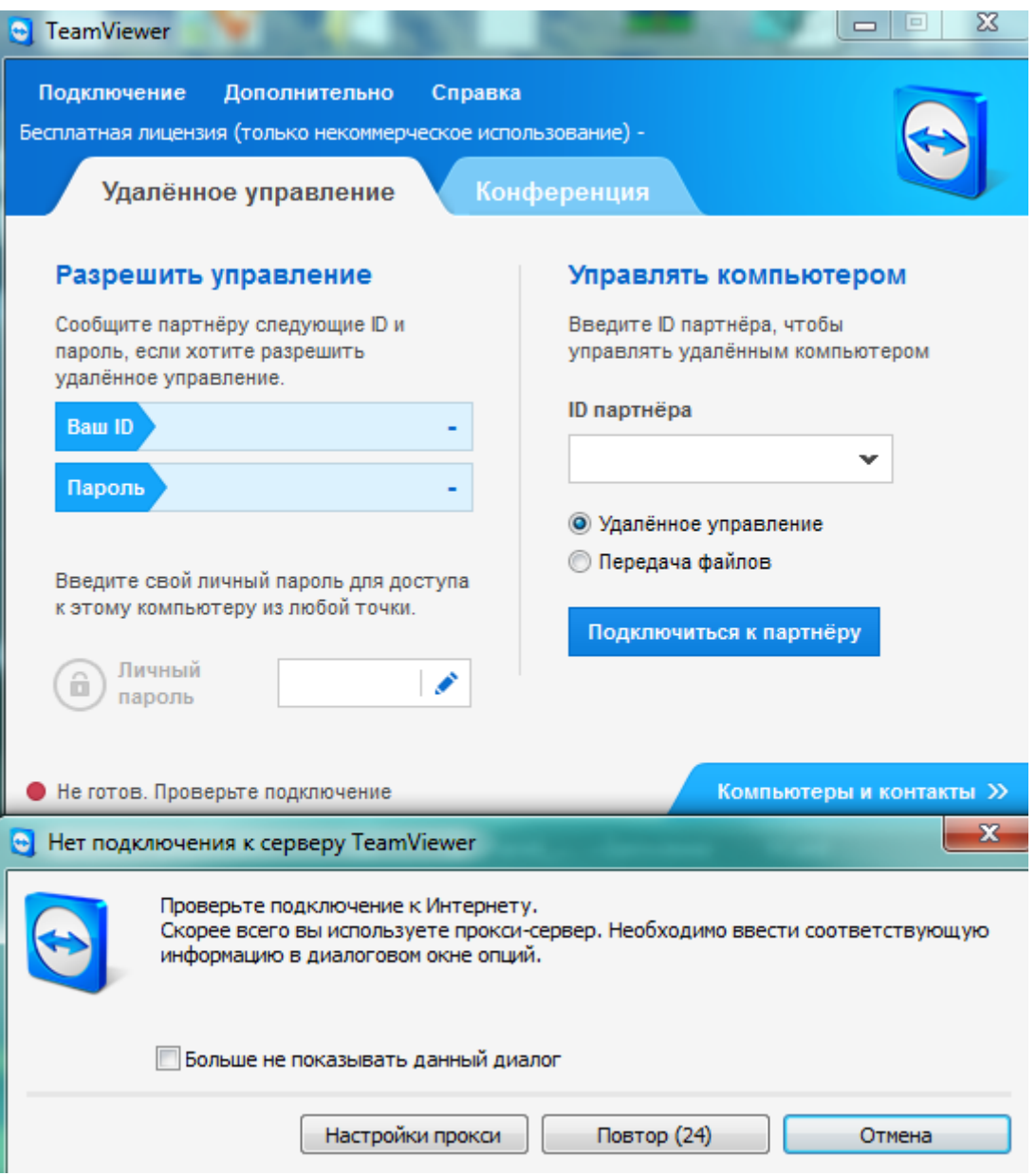

И вот что мы имеем.

Team Viewer не может связаться с серверами и получить уникальный ID и выкидывает белый флаг.

Все, ПОБЕДА!

Бенефиты:

Даже если вышла новая версия, все = не пройдёт.

Переименование ехе файла не помогает.

И контрольный, скачать файл дистриба TeamViewer скачать стало заметно труднее.

[http://www.teamviewer.com](http://www.teamviewer.com/) - не открывается.